## 技術ノート KGTN 2020061701

## 現 象

[GGH5.X-6.X] クライアント印刷機能の調査に役立つ情報を得るための設定を教えて欲しい。

## 説 明

次の設定でクライアントプリンター (プロキシプリンター) に関するより詳しい情報を得ることが出来ます。

- 1. イベント ビューアーを開きます。
- 2. [アプリケーションとサービス ログ] → [Windows] → [PrintService] を開きます。
- 3. [Admin] を右クリックし 「ログの有効化」 を選択します (「ログの無効化」がある場合は必要ありません) 。
- 4. [Operational] を右クリックし 「ログの有効化」 を選択します。

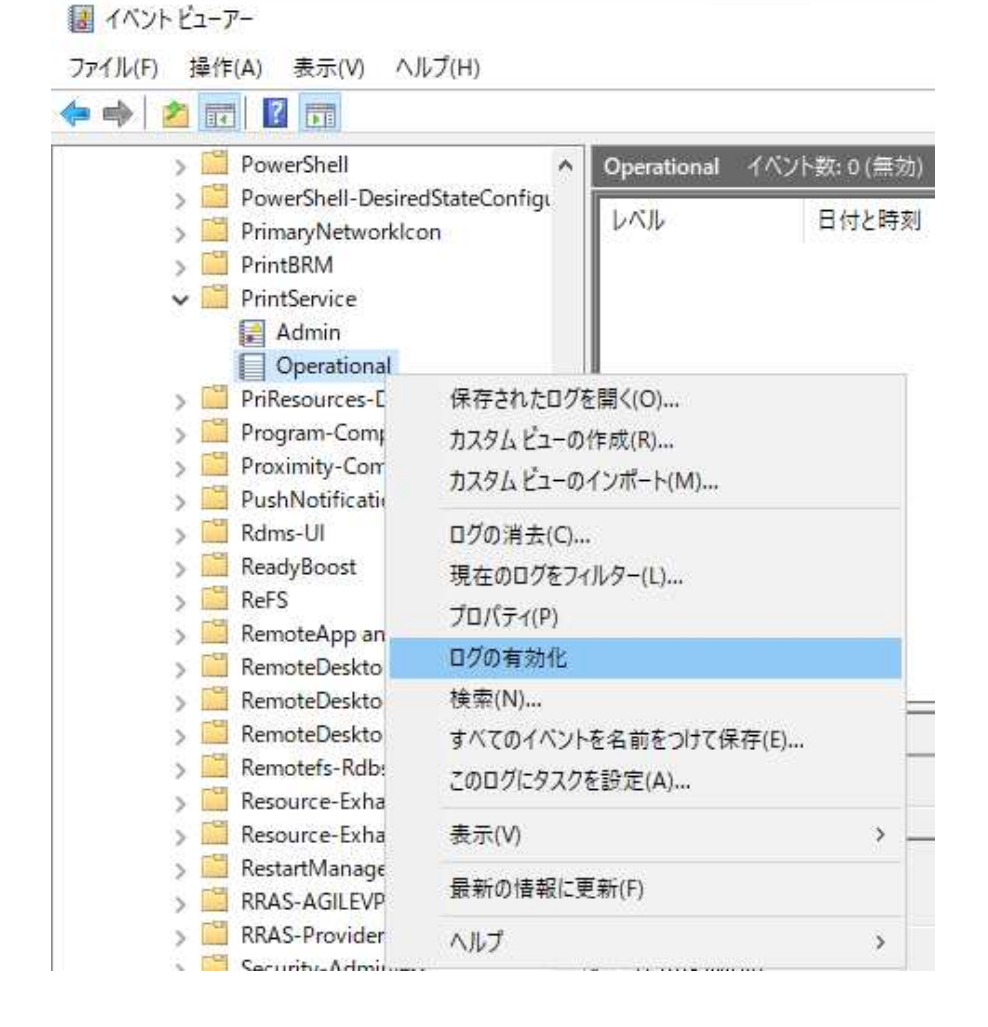

Last reviewed: Jun 17, 2020 Status: DRAFT Ref: NONE Copyright © 2020 kitASP Corporation